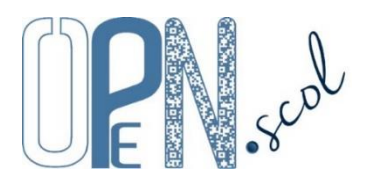

# **Pôle Inclusif d'Accompagnement Localisé** Utilisation des applications (**PIAL**, **Ecole/Etablissement**, **Enseignant** et **AESH**)

#### *Mis à jour le 03/10/2023*

Seul le directeur d'école ou le chef d'établissement peut se connecter à l'**application PIAL Ecole/Etablissement** avec son identifiant et son mot de passe personnel fourni par le coordonnateur du PIAL.

Les enseignants en charge d'élèves accompagnés par des AESH utilisent l'**application PIAL Enseignant** avec l'identifiant et le mot de passe transmis par le directeur d'école ou le chef d'établissement.

Les accompagnants des élèves en situation de handicap (AESH) utilisent l'**application PIAL AESH** avec l'identifiant et le mot de passe transmis par le coordonnateur du PIAL.

Les informations relatives aux écoles et établissements, aux AESH, aux élèves et aux accompagnements ont été préalablement enregistrées par le coordonnateur du PIAL dans l'**application PIAL**.

#### **Connexions aux applications personnalisées et sécurisées**

Cocher AESH, Ecole/Etablissement ou Enseignant, taper l'identifiant (adresse de messagerie) et le mot de passe, cocher « Je ne suis pas un robot » du test reCAPTCHA et cliquer sur « Se connecter ». Lors de la première connexion, cocher « déclare avoir lu et accepte les conditions générales d'utilisation ».

Si le mot de passe a été oublié, cliquer sur « Mot de passe oublié » après avoir sélectionné l'entrée (AESH, Ecole/Etablissement ou Enseignant).

### <https://www.plen.fr/pial/>

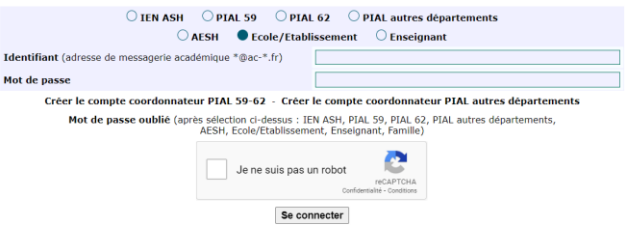

## **Utilisation des applications**

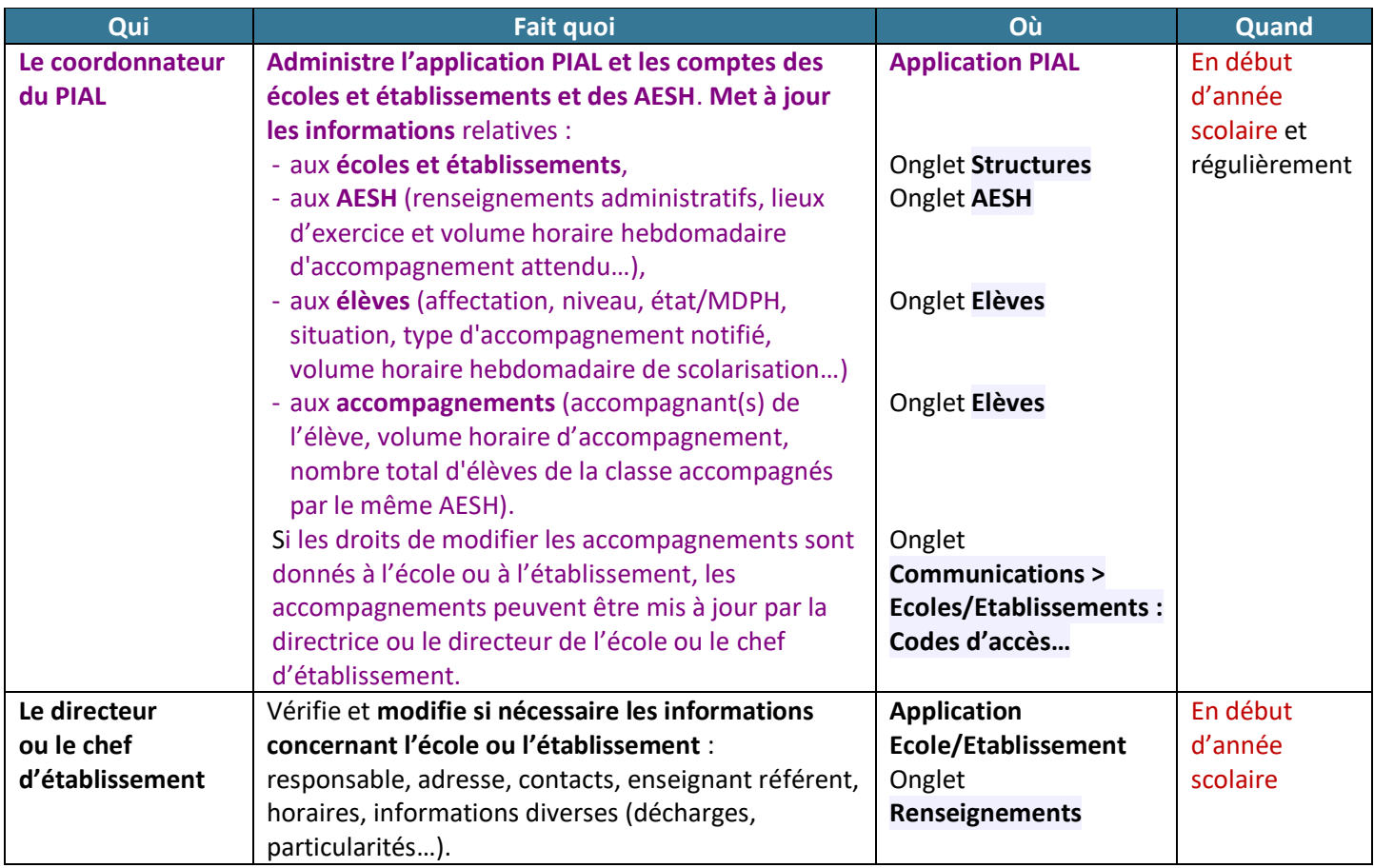

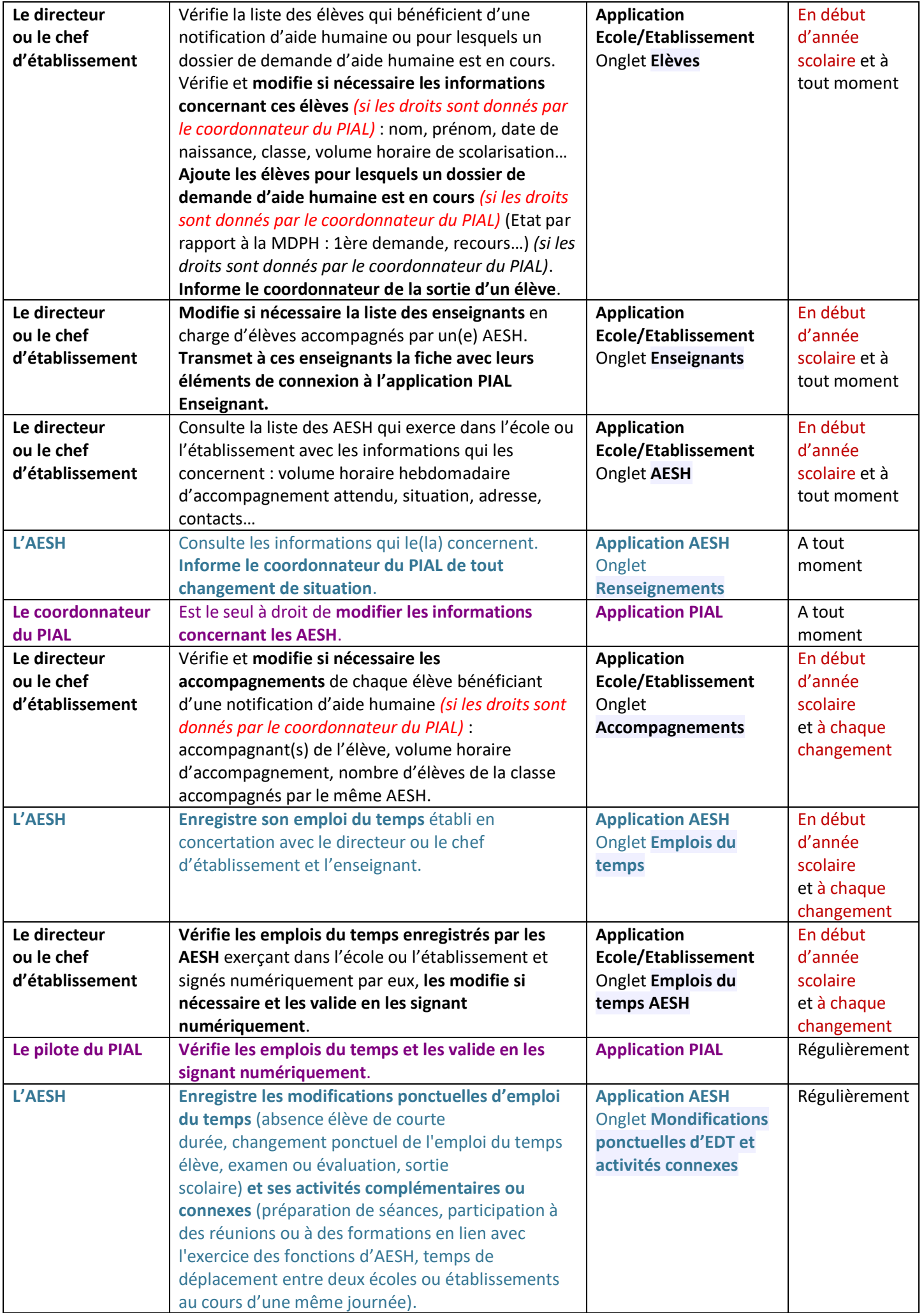

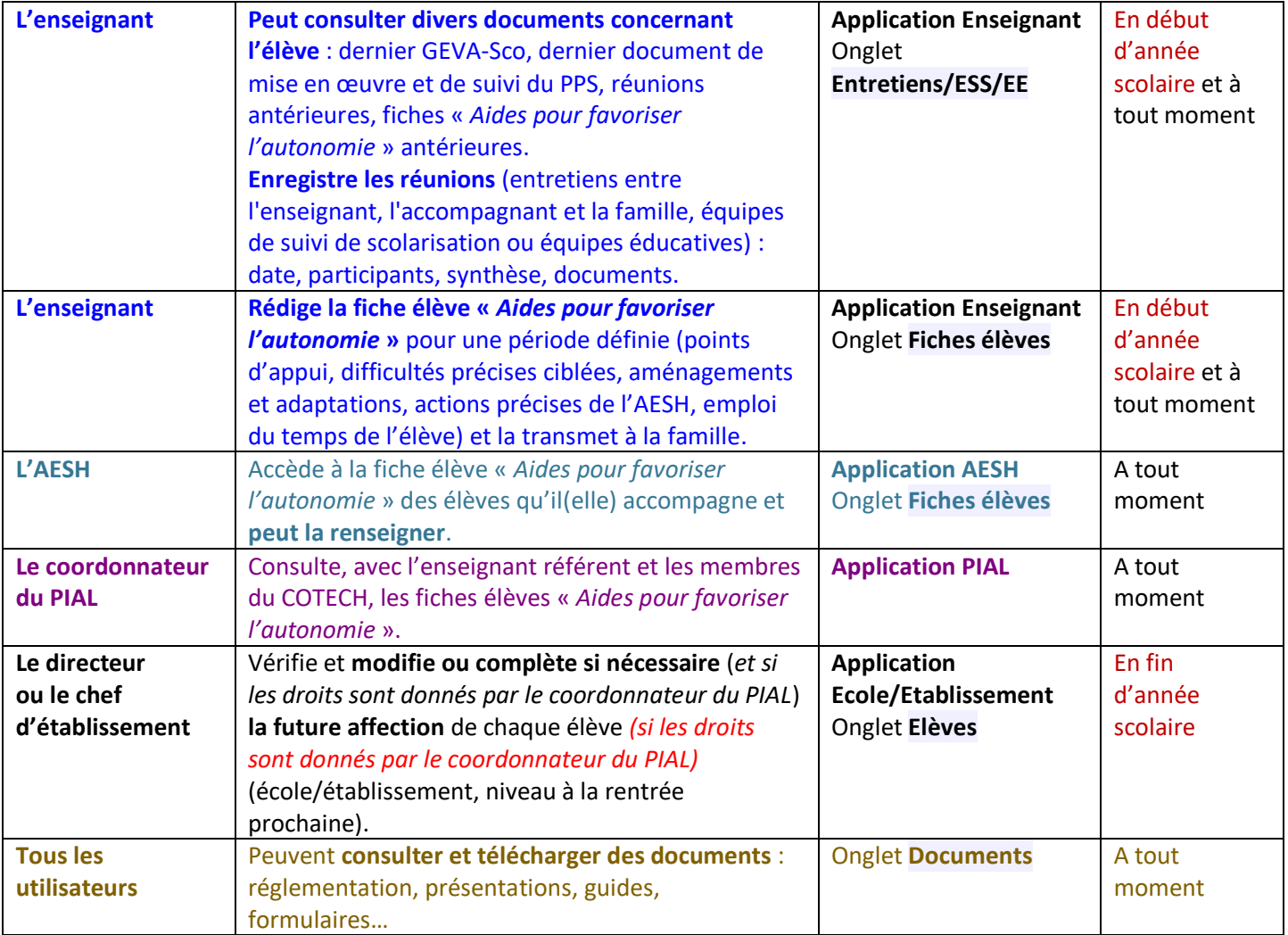